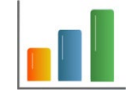

# **Release Notes for GP Reports Viewer**

Thank you for using GP Reports Viewer software. This document contains important information about software releases for GP Reports Viewer. We strongly recommend that you read the entire document.

# **Contents**

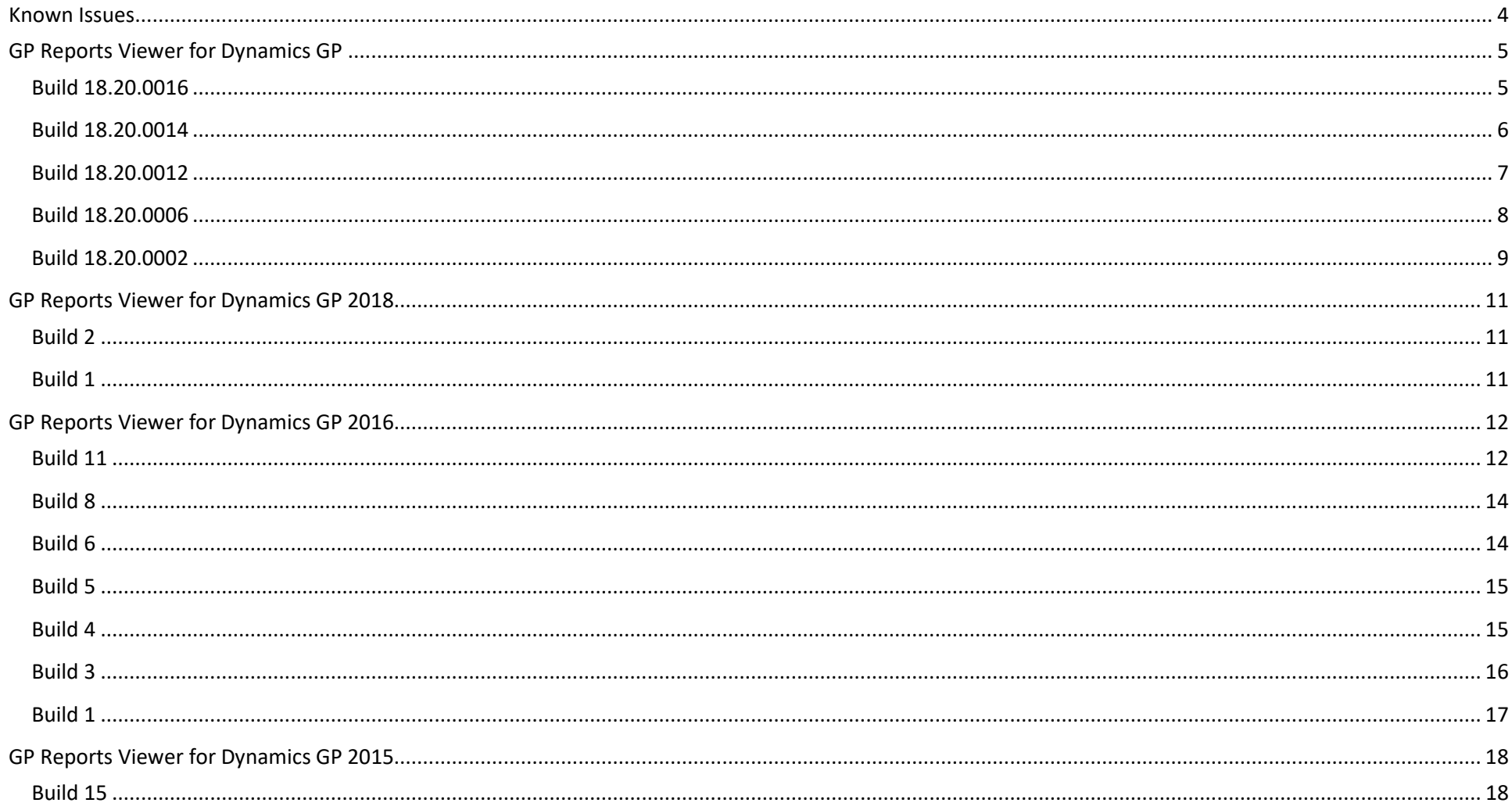

Release Notes for GP Reports Viewer

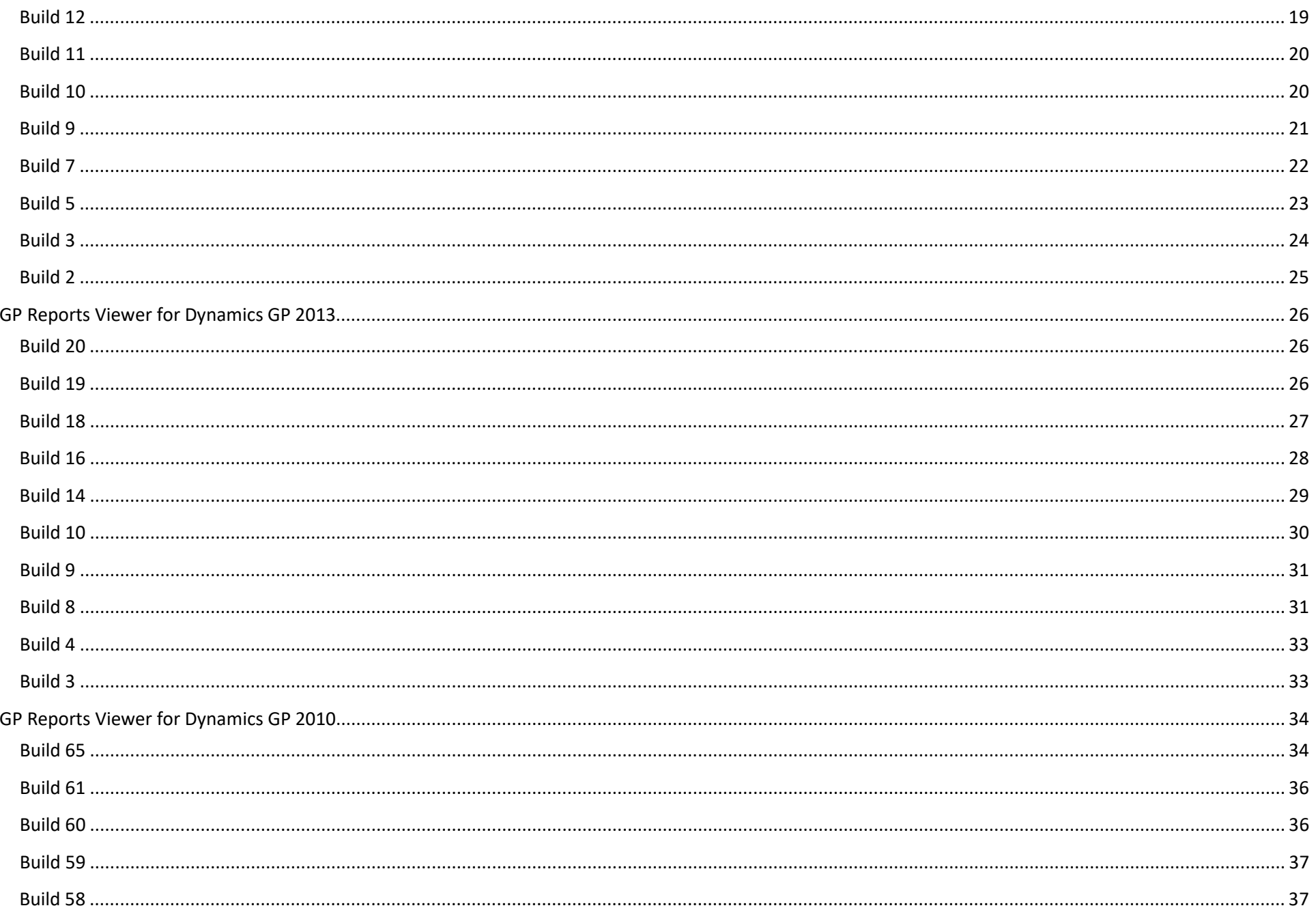

Release Notes for GP Reports Viewer

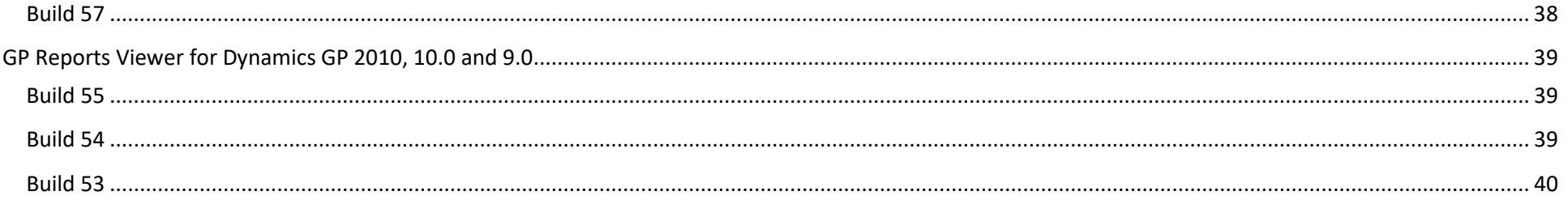

# <span id="page-3-0"></span>**Known Issues**

 **Quick Links and Toolbar shortcuts may not point to the correct GP Reports Viewer window after upgrade** If you have existing Quick Links or Toolbar icons for GP Reports Viewer windows and then upgrade to a newer version or build, the Quick Links and Toolbar icons may point to different windows. In that case, you will need to remove and recreate the links to have them point to the correct windows.

#### **Modifying favorite name, then modifying parameter value**

After modifying a Favorite name on the GP Reports Viewer window, then modifying a parameter value and attempting to modify the favorite again, the second modification does not pull in the name change into the Modify window. However, if you click Refresh or exit and re-open the GP Reports Viewer window first, then modify the parameter value, the name change will be there.

#### **GP Reports Viewer may crash the first time a report is run after installation**

If GP Reports Viewer (and typically Dynamics GP) crashes when you print a report, try the following:

- **Exit Dynamics GP.**
- Right click the GP shortcut and choose "Run as administrator".
- Test printing the report.

If printing the report now works:

- **Exit Dynamics GP.**
- Launch GP again without choosing the administrator option.
- Test printing the report again. In most cases reports will now print correctly with no error.

If these steps do not work, it may indicate that there is an issue with the GP Reports Viewer installation and the next step would typically be to uninstall and reinstall GP Reports Viewer while logged into the computer as the local administrator (built-in account for administering the computer/domain).

**[Build 18.20.0014 and Later Only] 'Get Parameters from Report' Button does not work for Crystal Legacy Mode**

This build introduced a new .Net GPReports.exe and the existing GPReports.exe was renamed to GPReportsLegacy.exe. All existing functionality when using Crystal Reports in Legacy Mode is supported with this, except for the 'Get Parameters from Report' button on the Report Maintenance window. In this case, the button will not detect any parameters in the report. A workaround for this issue would be to take GP Reports Viewer out of Crystal Legacy mode, use the 'Get Parameters from Report' button and then put it back into Legacy mode.

# <span id="page-4-0"></span>**GP Reports Viewer for Dynamics GP**

# <span id="page-4-1"></span>**Build 18.20.0016 Release Date 10/23/2023**

# **Compatibility**

- Dynamics GP 18.6.1685 and earlier
- $\triangleright$  Dynamics GP 18.5.1635 and earlier
- $\triangleright$  Dynamics GP 18.4.1461 and earlier
- Dynamics GP 18.3.1290 and earlier
- $\triangleright$  Dynamics GP 18.2.1100 and earlier
- $\triangleright$  Dynamics GP 2018 all builds

#### **New Features**

There are no new features included with this release.

## **Resolved Issues**

- **Resolved: Error "Invalid code: Wrong number of arguments to 'MSGraphEmailSendEmail'" when Emailing Reports** There was an issue with Dynamics GP 18.6 when emailing reports from the GP Reports Viewer (**Reports > GP Reports Viewer**) window and the Statements (**Reports > Print Customer Statements**) window. This issue is now resolved.
- **Resolved: Issue with Mass Emails Being Sent to Incorrect Email Addresses** On the Mass Email window (**Reports > GP Reports Viewer – Mass Email Button**), the window could end up in a state where some of the reports would go to the wrong email addresses. This happened in rare situations when making a lot of changes by selecting/deselecting the checkboxes in the scrolling list on the window. This issue is now resolved.

- <span id="page-5-0"></span> $\triangleright$  Dynamics GP 18.5.1635 and earlier
- $\triangleright$  Dynamics GP 18.4.1461 and earlier
- $\triangleright$  Dynamics GP 18.3.1290 and earlier
- $\triangleright$  Dynamics GP 18.2.1100 and earlier
- $\triangleright$  Dynamics GP 2018 all builds

#### **New Features**

There are no new features included with this release.

#### **Resolved Issues**

- **Resolved: Report Does not Print when using Windows 11 or Windows 10 with Recent Windows Updates** There was an issue when printing Crystal reports on Windows 11 or Windows 10 with recent Windows Updates. The report would start to print and then stop unexpectedly. The Event Viewer would show an error like "Faulting application name: GPReports.exe, version: 1.0.0.16, time stamp: 0x2a425e19. Faulting module name: clr.dll, version: 4.8.9139.0, time stamp: 0x6399638f". To resolve this issue, a new .Net version of the GPReports.exe has been created, and the existing GPReports.exe has been renamed GPReportsLegacy.exe. Note: the Legacy executable is still included in the product to support Crystal Reports Legacy mode.
- **Resolved: "Unable to find print settings" when SOP Delivery Docket (Packing Slip) is Printed** In certain non-US installations of Dynamics GP (e.g., NZ), an error message would be displayed when trying to print a Delivery Docket (Packing Slip) report. This error has been resolved in this version.
- **Resolved: "Unable to find print settings" when Printing a Report with SOP Replacement from the Print Sales Documents window** When on the Print Sales Documents window and printing Packing Slips and/or Picking Tickets using a format other than Blank Paper, the user would see a pop-up message saying "Unable to find print settings…". This has been fixed.
- **Resolved: Issue with Emailing an SOP Packing Slip Report** There was a bug when emailing an SOP Packing Slip report. This has been resolved.

- <span id="page-6-0"></span> $\triangleright$  Dynamics GP 18.5.1596 and earlier
- $\triangleright$  Dynamics GP 18.4.1461 and earlier
- Dynamics GP 18.3.1290 and earlier
- $\triangleright$  Dynamics GP 18.2.1100 and earlier
- $\triangleright$  Dynamics GP 2018 all builds

#### **New Features**

There are no new features included with this release.

#### **Resolved Issues**

#### **Resolved: Compatibility Issue with MFA – Multi-Factor Authentication (Modern Authentication)**

There was an issue with emailing from GP Reports Viewer in Dynamics GP with MFA enabled. This affected emailing from the Statements window, the Mass Email feature, and when emailing from the GP Reports Viewer window. Other areas like SOP and POP emailing that use the built-in GP emailing functionality were unaffected by the use of MFA.

Please see [this link for more information](https://learn.microsoft.com/en-us/dynamics-gp/installation/email-troubleshooting-guide#mfa---multi-factor-authentication-modern-authentication) about emailing from Dynamics GP using MFA. Specifically, this section here:

"When you have modern authentication enabled and you try to use the "SEND TO" option in Microsoft Dynamics GP, it will still prompt for the Exchange login. Modern authentication is not enabled off the "SEND TO" button/option. An alternative workaround to this is use the Report Option Windows as modern authentication is enabled there. For example, if you are printing a Trial Balance, go to Reports | Financial Trial Balance and create a report option from this window for the report to email and modern authentication is enabled in all Report Option windows. Many customers use this for posting reports too so it will be a process change to use the Report Options window where modern authentication is now enabled VS the "SEND TO" option."

What Microsoft is using to support their "SEND TO" functionality is the same set of Dexterity functions that GP Reports Viewer was calling for emailing on our GP Reports Viewer window. It is the functionality provided by Dexterity that opens the Compose window that allows a message to be composed and sent by the user. The Compose window has been deprecated, and so a new window was created in GP Reports Viewer to replace this.

#### **Resolved: Registration Window Date Error Message**

There was an issue with the Registration window reporting an error message if the machine had a different regional date format other than MM/DD/YYYY. An error message indicating 'Unable to convert license expiration date (<date>) to a date' would appear upon logging in to Dynamics GP. GP Reports Viewer would still function as expected, however. This error message has been resolved in this version.

- <span id="page-7-0"></span> $\triangleright$  Dynamics GP 18.3.1290 and earlier
- $\triangleright$  Dynamics GP 18.2.1100 and earlier
- $\triangleright$  Dynamics GP 2018 all builds

#### **New Features**

#### **Mass File Enhancement**

This build added the option for the user to select the folder where files will be saved when using the Mass File feature in GP Reports Viewer.

#### **Resolved Issues**

 **Resolved: Compatibility Issue with Dynamics GP Version 18.3 Causes Procedure Trigger Registration Error and SOP Reports to Fail** Some of the newer Dynamics GP 18.3 build included changes to SOP procedures that GP Reports Viewer triggers on for the SOP replacement feature. This caused various "Procedure trigger registration failed" error messages to appear upon login to Dynamics GP and then any reports used with the SOP replacement would fail to run correctly. The triggers in GP Reports Viewer have been modified to fix this issue.

## **Resolved: Issue with Statements Being Sent to Incorrect Email Addresses**

On the GP Reports Viewer Statements – Statements Preview window (**Reports > Print Customer Statements – Preview Customers Button**), the window could end up in a state whereby some of the statements would go to the wrong email addresses. This happened in rare situations when making a lot of changes by selecting/deselecting the checkbox next to customers on the Preview window. This issue is now resolved.

#### **Resolved: Crystal Subreport with Mass Email Issue**

When mass emailing a Crystal report with a subreport, the following error would pop up: "Missing parameter values". This has been fixed.

 **Resolved: Issue with "Use DYNAMICS database instead of the current Company database" Report Option on a Binary SQL Install** When trying to launch a report that was set up with the "Use DYNAMICS database…" option selected on the Report Maintenance window on a Binary SQL installation, a Database Login prompt would pop up with "dynamics" in lower case. This issue is now resolved.

# **Resolved: Statement Email Format Validation Rules Too Strict**

There was an issue with the email validation if the domain name only had one character after the @ symbol and before the ".com", ".net", etc. These were being flagged as invalid email addresses. The validation logic has been changed to allow for email addresses with one character.

- <span id="page-8-0"></span> $\triangleright$  Dynamics GP 18.3.1173 and earlier
- $\triangleright$  Dynamics GP 18.2.1100 and earlier
- $\triangleright$  Dynamics GP 2018 all builds

#### **New Features**

#### **Mass File**

This build introduces a new feature that allows mass saving of custom reports to files based on a predefined list of parameters and file names. For more information on how to use the new mass file feature, please refer to th[e GP Reports Viewer User Guide.](http://www.flex-solutions.com/downloads/GP%20Reports%20Viewer%20User%20Guide.pdf)

#### **Resolved Issues**

 **Resolved: Compatibility Issue with Dynamics GP Version 18.3 Causes Procedure Trigger Registration Error and POP Reports to Fail** Dynamics GP 18.3 included changes to POP procedures that GP Reports Viewer triggers on for the POP replacement feature. This caused 5 "Procedure trigger registration failed" error messages to appear upon login to Dynamics GP and then any reports used with the POP replacement would fail to run correctly. The triggers in GP Reports Viewer have been modified to fix this issue.

# **Resolved: Compatibility Issue with Accountable Software Forms Printer**

There was an issue with both GP Reports Viewer and Accountable Forms Printer installed where upon login to Dynamics GP, numerous "Procedure trigger registration failed" error messages would appear for procedures starting with "ASI\_SOP\_DP\_xxxx". GP Reports Viewer previously required Dexterity triggers on various SOP procedures in the Forms Printer product in order for both products to work if both were installed. These triggers are no longer needed and have been removed. If both products are installed and GP Reports Viewer still does not work correctly, please contact [support@flex-solutions.com](mailto:support@flex-solutions.com) for assistance as there are additional configuration options that may be needed in order to resolve the issue.

#### **Resolved: Error with Auto-Procedures for GPRV\_Statements\_MSTR When Upgrading from Prior Versions**

When upgrading from prior versions, on opening the GP Reports Viewer – Statements window (Reports > Print Customer Statements), "A get/change first operation on table 'GPRV Statements MSTR' failed accessing SQL data" and then "Number of results columns doesn't match table definition" error messages would appear. This issue is now resolved.

#### **Resolved: Additional Menu Reports Would Show Even if Marked Inactive**

Reports set up as shortcuts on the Additional Menu would still appear even if the Inactive flag was marked on the Report Maintenance window. This behavior has been changed and inactive reports are now hidden from the Additional Menu.

**Resolved: Mass File "Get Details from SQL Object" Button Click Clears Settings for Steps 3 and 4 in Mass Email Setup**

Clicking the 'Get Details from SQL Object' button on the Mass File window would clear the setting for Steps 3 and 4 in the Mass Email Setup if a report had previously set up values for Mass Email. This has been resolved so that the Mass File window actions will not affect the Mass Email window settings.

#### **Resolved: Mass Email Setup Window Report Parameter Name Is Cut Off**

In Step 5, when clicking on the lookup for the parameter value column, the pop-up only allowed for the displaying 15 characters of the parameter name. The field has been made larger to accommodate longer names.

### **Resolved: Mass Email and Mass File Process Window Verbiage Change**

When Email Addresses or File Names cannot be found on the Mass Email and Mass File process windows, respectively, the warning message referenced an older 'Verify SQL Source' button name. This has been modified to refer to the correct name, 'Get Details from SQL Object'. As part of this release, there were also minor verbiage changes applied to the Mass File window for the Disable checkbox and in the instructions for Step 4.

# **Resolved: Mass Email and Mass File Issue with Dynamic SQL**

There was an issue with accessing columns in the underlying SQL used as the source of Email Addresses and File Names for the Mass Email and Mass File process windows, respectively. This had to do with the column order and which columns were selected in Steps 3 and 4 of the setup. A new memory table called GRPV SQLDataHelper has been added to the product and security granted to the GP Reports Viewer Admin and User roles to be able to access this new helper table.

## **Resolved: Issue with GP Reports Viewer Custom Lookup Column Widths**

The columns in the GP Reports Viewer custom lookup window have been modified to be equal width.

## **Resolved: Issue with Saving Static Custom Lookups**

There was an issue with the Close Window and Delete button logic for Static custom lookups that would prevent the setup of the lookup from being saved correctly. This has been resolved.

# <span id="page-10-1"></span><span id="page-10-0"></span>**GP Reports Viewer for Dynamics GP 2018**

#### **New Features**

### **Mass Email Feature Enhancements**

This release provides a major update to the Mass Email feature. The Mass Email Setup window has been redesigned to add additional features and instructions:

- **Added explanatory text for setup steps and a link to the GP Reports Viewer Guide for further help.**
- Setup status of 'Complete' and 'Not Complete' will indicate whether all the setup steps required have been completed.
- Added support for stored procedures with parameters; with several ways to set the parameters (static value, map to a global value and map to a report parameter value).
- Parameter value and email address column names are now dropdown lists with results returned from the SQL object for faster and more accurate data entry.

#### **SOP and POP Report Destination Defaults**

Added support for a default printer (set up on the Report Destination Defaults window off the Report Maintenance window) to work with the SOP and POP replacement functionality.

#### **Resolved Issues**

#### **Resolved: GP Reports Viewer Window Print to Printer Button Issue**

The print directly to printer button on the GP Reports Viewer window was not working for certain GP users and this has been resolved.

<span id="page-10-2"></span>**Build 1 Release Date 1/15/2018**

#### **New Features**

This is the initial release of GP Reports Viewer for Dynamics GP 2018. There are no new features included with this release.

#### **Resolved Issues**

There are no resolved issues in this release.

# <span id="page-11-1"></span><span id="page-11-0"></span>**GP Reports Viewer for Dynamics GP 2016**

#### **New Features**

#### **Mass File**

This build introduces a new feature that allows mass saving of custom reports to files based on a predefined list of parameters and file names. For more information on how to use the new mass file feature, please refer to th[e GP Reports Viewer User Guide.](http://www.flex-solutions.com/downloads/GP%20Reports%20Viewer%20User%20Guide.pdf)

#### **Resolved Issues**

## **Resolved: Compatibility Issue with Accountable Software Forms Printer**

There was an issue with both GP Reports Viewer and Accountable Forms Printer installed where upon login to Dynamics GP, numerous "Procedure trigger registration failed" error messages would appear for procedures starting with "ASI\_SOP\_DP\_xxxx". GP Reports Viewer previously required Dexterity triggers on various SOP procedures in the Forms Printer product in order for both products to work if both were installed. These triggers are no longer needed and have been removed. If both products are installed and GP Reports Viewer still does not work correctly, please contact [support@flex-solutions.com](mailto:support@flex-solutions.com) for assistance as there are additional configuration options that may be needed in order to resolve the issue.

## **Resolved: Error with Auto-Procedures for GPRV\_Statements\_MSTR When Upgrading from Prior Versions**

When upgrading from prior versions, on opening the GP Reports Viewer – Statements window (Reports > Print Customer Statements), "A get/change first operation on table 'GPRV\_Statements\_MSTR' failed accessing SQL data" and then "Number of results columns doesn't match table definition" error messages would appear. This issue is now resolved.

# **Resolved: Additional Menu Reports Would Show Even if Marked Inactive**

Reports set up as shortcuts on the Additional Menu would still appear even if the Inactive flag was marked on the Report Maintenance window. This behavior has been changed and inactive reports are now hidden from the Additional Menu.

# **Resolved: Mass File "Get Details from SQL Object" Button Click Clears Settings for Steps 3 and 4 in Mass Email Setup**

Clicking the 'Get Details from SQL Object' button on the Mass File window would clear the setting for Steps 3 and 4 in the Mass Email Setup if a report had previously set up values for Mass Email. This has been resolved so that the Mass File window actions will not affect the Mass Email window settings.

# **Resolved: Mass Email Setup Window Report Parameter Name Is Cut Off**

In Step 5, when clicking on the lookup for the parameter value column, the pop-up only allowed for the displaying 15 characters of the parameter name. The field has been made larger to accommodate longer names.

#### **Resolved: Mass Email and Mass File Process Window Verbiage Change**

When Email Addresses or File Names cannot be found on the Mass Email and Mass File process windows, respectively, the warning message referenced an older 'Verify SQL Source' button name. This has been modified to refer to the correct name, 'Get Details from SQL Object'. As part of this release, there were also minor verbiage changes applied to the Mass File window for the Disable checkbox and in the instructions for Step 4.

# **Resolved: Mass Email and Mass File Issue with Dynamic SQL**

There was an issue with accessing columns in the underlying SQL used as the source of Email Addresses and File Names for the Mass Email and Mass File process windows, respectively. This had to do with the column order and which columns were selected in Steps 3 and 4 of the setup. A new memory table called GRPV SQLDataHelper has been added to the product and security granted to the GP Reports Viewer Admin and User roles to be able to access this new helper table.

## **Resolved: Issue with GP Reports Viewer Custom Lookup Column Widths**

The columns in the GP Reports Viewer custom lookup window have been modified to be equal width.

# **Resolved: Issue with Saving Static Custom Lookups**

There was an issue with the Close Window and Delete button logic for Static custom lookups that would prevent the setup of the lookup from being saved correctly. This has been resolved.

# <span id="page-13-0"></span>**Mass Email Feature Enhancements**

This release provides a major update to the Mass Email feature. The Mass Email Setup window has been redesigned to add additional features and instructions:

- Added explanatory text for setup steps and a link to the GP Reports Viewer Guide for further help.
- Setup status of 'Complete' and 'Not Complete' will indicate whether all the setup steps required have been completed.
- Added support for stored procedures with parameters; with several ways to set the parameters (static value, map to a global value and map to a report parameter value).
- Parameter value and email address column names are now dropdown lists with results returned from the SQL object for faster and more accurate data entry.

#### **SOP and POP Report Destination Defaults**

Added support for a default printer (set up on the Report Destination Defaults window off the Report Maintenance window) to work with the SOP and POP replacement functionality.

#### **Resolved Issues**

#### **Resolved: GP Reports Viewer Window Print to Printer Button Issue**

The print directly to printer button on the GP Reports Viewer window was not working for certain GP users and this has been resolved.

<span id="page-13-1"></span>**Build 6 Release Date 1/15/2018**

#### **Resolved Issues**

#### **Resolved: Issue with SOP and POP Report Formats when Emailing**

There was an issue with the SOP and POP report replacement when emailing reports linked to different formats. In all cases, no matter what document format a user selected for use with emailing, the report linked to the 'blank format' was being used. This has been fixed to instead email the correct report linked to the format selected by the user.

#### **Resolved: Issue with Crystal Report Temporary Files Remaining on Machine**

When running a Crystal Report (while not in Legacy Mode), a copy of the report was being stored in the user's AppData\Local\Temp folder. This behavior has been fixed to remove this temporary file after the report is finished being generated.

#### <span id="page-14-0"></span> **Resolved Issues**

# **Resolved: Issue with SOP and POP Reports Replacement**

There was an issue discovered with the SOP and POP report replacement in the prior build (build 4). This has been fixed.

# <span id="page-14-1"></span>**Build 4 Release Date 8/16/2017**

# **New Features**

## **Collections Management RM and SOP Report Replacement**

This build introduces a new feature that allows GP Reports Viewer to integrate with the Collections Management module from Professional Advantage. The RM and SOP document reports used during emailing in Collections Management can now be replaced with your own custom Crystal or SSRS Reports. Sample Crystal and SSRS Reports are also included as part of this release. For more details and instructions on modifying existing Crystal or SSRS Reports to use with GP Reports Viewer and Collections Management, please refer to the [GP Reports Viewer User Guide.](http://www.flex-solutions.com/downloads/GP%20Reports%20Viewer%20User%20Guide.pdf)

## **Print Customer Statements Window – Enhancement to Options for Email Subject Line**

A new feature has been added to the Print Customer Statements window to allow adding the Customer ID or Customer Name field value into the email subject line when mass emailing statements using GP Reports Viewer.

#### **Resolved Issues**

# **Resolved: Excel reports with multiple tabs resulting in multiple sets of parameters**

Excel reports with multiple tabs and with the same parameters on each tab previously resulted in the parameter sets getting repeated in the GP Reports Viewer Report Maintenance window for each tab in Excel. This has been resolved to now only bring in the one set of parameters overall for the report.

#### **Resolved: Mass Email test button behavior modified**

On the Mass Email Process Window, after clicking the Test Send button, the button would be disabled and then after sending emails it was not reenabled. This has been fixed to enable the button again after sending emails and the text on the button while sending has been modified to "Sending Emails, please wait…"

# **Resolved: Mapping parameters and Step 2/Step 3 sorting issue on Report Shortcuts window**

After saving changes when setting parameter values, the scrolling windows were getting re-sorted, making for an odd user experience. This has been resolved.

# <span id="page-15-0"></span>**Mass Email**

This build introduces a new feature that allows mass emailing of custom reports based on a predefined list of parameters and email addresses. For more information on how to use the new mass email feature, please refer to the [GP Reports Viewer User Guide.](http://www.flex-solutions.com/downloads/GP%20Reports%20Viewer%20User%20Guide.pdf)

# **Report Notes**

New functionality has been added to allow for report notes to be accessible on the GP Reports Viewer window.

## **Report Context Menu**

Context Menus have been added to the treeview in the GP Reports Viewer window.

# **Report Display Name Length Increased to 60 Characters** The Report Display Name has been changed to allow up to 60 characters. (It was previously 40 characters.)

# **New Sorting Options for Custom Lookups**

Sorting options have been added for both Custom Dynamic Lookups and Custom Static Lookups.

#### **Resolved Issues**

# **Resolved: SSRS show/hide parameters icon missing in the SSRS report viewer**

The show/hide parameters icon was hidden in a prior release and this release will allow the icon to show again on the report viewer toolbar. It will be set to be collapsed by default, and will remember each Windows user's last setting (collapsed or expanded).

# **Resolved: Allow creating new parameter lookups 'on the fly'**

On the Report Maintenance window, when setting up a report, if an invalid parameter lookup name was typed in the **Parameter Lookup (Optional)** field in the parameters scrolling window an error message would indicate "Invalid Lookup Name". This has been resolved to instead ask if the user would like to create a new lookup.

# **Resolved: Lookups not passing value entered for parameters on the GP Reports Viewer window**

In the GP Reports Viewer window, if there is a lookup associated with a parameter and you typed in a value for the parameter and then clicked the lookup button, the lookup window would display records from the start of the list regardless of what you typed in for the parameter value. This has been addressed to automatically navigate to the position in the list that matches the value entered and will highlight that row in the list.

# **Resolved: Modified error message if no statement report is selected on the Statements window**

If there was no Statement Report selected on the Statements window and the user clicked the Process button, the following error message was displayed, "User does not have access to the report." This error message was misleading and has been changed to "No Statement Report has been selected. Please select a Statement Report and try printing again."

# **Resolved: Modified sorting of reports on the Security Maintenance window**

Reports were being displayed in the order they were created and this has been modified so that they sort alphabetically instead.

# **Resolved: SSRS reports with multi-select parameters not working correctly**

SSRS reports with parameters that are set up to be a multi-select pick list had an issue where a parameter value passed in from GP would not be selected in the list and would just display a blank value and then the user would have to choose that value in the list. This has been resolved so that if the parameter value entered in GP exists in the multi-select list, it will now be selected and the report will be run based on that parameter. However, with this version, you can still only pass in a single parameter value from GP.

<span id="page-16-0"></span>**Build 1 Release Date 6/10/2016**

#### **New Features**

This is the initial release of GP Reports Viewer for Dynamics GP 2016. There are no new features included with this release.

#### **Resolved Issues**

There are no resolved issues in this release.

# <span id="page-17-1"></span><span id="page-17-0"></span>**GP Reports Viewer for Dynamics GP 2015**

#### **New Features**

#### **Mass File**

This build introduces a new feature that allows mass saving of custom reports to files based on a predefined list of parameters and file names. For more information on how to use the new mass file feature, please refer to th[e GP Reports Viewer User Guide.](http://www.flex-solutions.com/downloads/GP%20Reports%20Viewer%20User%20Guide.pdf)

#### **Resolved Issues**

## **Resolved: Compatibility Issue with Accountable Software Forms Printer**

There was an issue with both GP Reports Viewer and Accountable Forms Printer installed where upon login to Dynamics GP, numerous "Procedure trigger registration failed" error messages would appear for procedures starting with "ASI\_SOP\_DP\_xxxx". GP Reports Viewer previously required Dexterity triggers on various SOP procedures in the Forms Printer product in order for both products to work if both were installed. These triggers are no longer needed and have been removed. If both products are installed and GP Reports Viewer still does not work correctly, please contact [support@flex-solutions.com](mailto:support@flex-solutions.com) for assistance as there are additional configuration options that may be needed in order to resolve the issue.

## **Resolved: Error with Auto-Procedures for GPRV\_Statements\_MSTR When Upgrading from Prior Versions**

When upgrading from prior versions, on opening the GP Reports Viewer – Statements window (Reports > Print Customer Statements), "A get/change first operation on table 'GPRV\_Statements\_MSTR' failed accessing SQL data" and then "Number of results columns doesn't match table definition" error messages would appear. This issue is now resolved.

# **Resolved: Additional Menu Reports Would Show Even if Marked Inactive**

Reports set up as shortcuts on the Additional Menu would still appear even if the Inactive flag was marked on the Report Maintenance window. This behavior has been changed and inactive reports are now hidden from the Additional Menu.

# **Resolved: Mass File "Get Details from SQL Object" Button Click Clears Settings for Steps 3 and 4 in Mass Email Setup**

Clicking the 'Get Details from SQL Object' button on the Mass File window would clear the setting for Steps 3 and 4 in the Mass Email Setup if a report had previously set up values for Mass Email. This has been resolved so that the Mass File window actions will not affect the Mass Email window settings.

# **Resolved: Mass Email Setup Window Report Parameter Name Is Cut Off**

In Step 5, when clicking on the lookup for the parameter value column, the pop-up only allowed for the displaying 15 characters of the parameter name. The field has been made larger to accommodate longer names.

#### **Resolved: Mass Email and Mass File Process Window Verbiage Change**

When Email Addresses or File Names cannot be found on the Mass Email and Mass File process windows, respectively, the warning message referenced an older 'Verify SQL Source' button name. This has been modified to refer to the correct name, 'Get Details from SQL Object'. As part of this release, there were also minor verbiage changes applied to the Mass File window for the Disable checkbox and in the instructions for Step 4.

# **Resolved: Mass Email and Mass File Issue with Dynamic SQL**

There was an issue with accessing columns in the underlying SQL used as the source of Email Addresses and File Names for the Mass Email and Mass File process windows, respectively. This had to do with the column order and which columns were selected in Steps 3 and 4 of the setup. A new memory table called GRPV\_SQLDataHelper has been added to the product and security granted to the GP Reports Viewer Admin and User roles to be able to access this new helper table.

#### **Resolved: Issue with GP Reports Viewer Custom Lookup Column Widths**

The columns in the GP Reports Viewer custom lookup window have been modified to be equal width.

#### **Resolved: Issue with Saving Static Custom Lookups**

There was an issue with the Close Window and Delete button logic for Static custom lookups that would prevent the setup of the lookup from being saved correctly. This has been resolved.

# <span id="page-18-0"></span>**Build 12 Release Date 7/10/2019**

#### **New Features**

#### **Mass Email Feature Enhancements**

This release provides a major update to the Mass Email feature. The Mass Email Setup window has been redesigned to add additional features and instructions:

- Added explanatory text for setup steps and a link to the GP Reports Viewer Guide for further help.
- Setup status of 'Complete' and 'Not Complete' will indicate whether all the setup steps required have been completed.
- Added support for stored procedures with parameters; with several ways to set the parameters (static value, map to a global value and map to a report parameter value).
- Parameter value and email address column names are now dropdown lists with results returned from the SQL object for faster and more accurate data entry.

#### **SOP and POP Report Destination Defaults**

Added support for a default printer (set up on the Report Destination Defaults window off the Report Maintenance window) to work with the SOP and POP replacement functionality.

#### **Resolved Issues**

#### **Resolved: GP Reports Viewer Window Print to Printer Button Issue**

The print directly to printer button on the GP Reports Viewer window was not working for certain GP users and this has been resolved

# <span id="page-19-0"></span>**Build 11 Release Date 1/15/2018**

### **Resolved Issues**

# **Resolved: Issue with SOP and POP Report Formats when Emailing**

There was an issue with the SOP and POP report replacement when emailing reports linked to different formats. In all cases, no matter what document format a user selected for use with emailing, the report linked to the 'blank format' was being used. This has been fixed to instead email the correct report linked to the format selected by the user.

# **Resolved: Issue with Crystal Report Temporary Files Remaining on Machine**

When running a Crystal Report (while not in Legacy Mode), a copy of the report was being stored in the user's AppData\Local\Temp folder. This behavior has been fixed to remove this temporary file after the report is finished being generated.

<span id="page-19-1"></span>**Build 10 Release Date 8/16/2017**

## **New Features**

# **Collections Management RM and SOP Report Replacement**

This build introduces a new feature that allows GP Reports Viewer to integrate with the Collections Management module from Professional Advantage. The RM and SOP document reports used during emailing in Collections Management can now be replaced with your own custom Crystal or SSRS Reports. Sample Crystal and SSRS Reports are also included as part of this release. For more details and instructions on modifying existing Crystal or SSRS Reports to use with GP Reports Viewer and Collections Management, please refer to the [GP Reports Viewer User Guide.](http://www.flex-solutions.com/downloads/GP%20Reports%20Viewer%20User%20Guide.pdf)

# **Print Customer Statements Window – Enhancement to Options for Email Subject Line**

A new feature has been added to the Print Customer Statements window to allow adding the Customer ID or Customer Name field value into the email subject line when mass emailing statements using GP Reports Viewer.

# **Resolved Issues**

# **Resolved: Excel reports with multiple tabs resulting in multiple sets of parameters**

Excel reports with multiple tabs and with the same parameters on each tab previously resulted in the parameter sets getting repeated in the GP Reports Viewer Report Maintenance window for each tab in Excel. This has been resolved to now only bring in the one set of parameters overall for the report.

# **Resolved: Mass Email test button behavior modified**

On the Mass Email Process Window, after clicking the Test Send button, the button would be disabled and then after sending emails it was not reenabled. This has been fixed to enable the button again after sending emails and the text on the button while sending has been modified to "Sending Emails, please wait…"

# **Resolved: Mapping parameters and Step 2/Step 3 sorting issue on Report Shortcuts window**

After saving changes when setting parameter values, the scrolling windows were getting re-sorted, making for an odd user experience. This has been resolved.

<span id="page-20-0"></span>**Build 9 Release Date 11/21/2016**

# **New Features**

# **Mass Email**

This build introduces a new feature that allows mass emailing of custom reports based on a predefined list of parameters and email addresses. For more information on how to use the new mass email feature, please refer to the [GP Reports Viewer User Guide.](http://www.flex-solutions.com/downloads/GP%20Reports%20Viewer%20User%20Guide.pdf)

# **Report Notes**

New functionality has been added to allow for report notes to be accessible on the GP Reports Viewer window.

# **Report Context Menu**

Context Menus have been added to the treeview in the GP Reports Viewer window.

# **Report Display Name Length Increased to 60 Characters**

The Report Display Name has been changed to allow up to 60 characters. (It was previously 40 characters.)

# **New Sorting Options for Custom Lookups**

Sorting options have been added for both Custom Dynamic Lookups and Custom Static Lookups.

# **Resolved Issues**

# **Resolved: SSRS show/hide parameters icon missing in the SSRS report viewer**

The show/hide parameters icon was hidden in a prior release and this release will allow the icon to show again on the report viewer toolbar. It will be set to be collapsed by default, and will remember each Windows user's last setting (collapsed or expanded).

# **Resolved: Allow creating new parameter lookups 'on the fly'**

On the Report Maintenance window, when setting up a report, if an invalid parameter lookup name was typed in the **Parameter Lookup (Optional)** field in the parameters scrolling window an error message would indicate "Invalid Lookup Name". This has been resolved to instead ask if the user would like to create a new lookup.

# **Resolved: Lookups not passing value entered for parameters on the GP Reports Viewer window**

In the GP Reports Viewer window, if there is a lookup associated with a parameter and you typed in a value for the parameter and then clicked the lookup button, the lookup window would display records from the start of the list regardless of what you typed in for the parameter value. This has been addressed to automatically navigate to the position in the list that matches the value entered and will highlight that row in the list.

# **Resolved: Modified error message if no statement report is selected on the Statements window**

If there was no Statement Report selected on the Statements window and the user clicked the Process button, the following error message was displayed, "User does not have access to the report." This error message was misleading and has been changed to "No Statement Report has been selected. Please select a Statement Report and try printing again."

#### **Resolved: Modified sorting of reports on the Security Maintenance window** Reports were being displayed in the order they were created and this has been modified so that they sort alphabetically instead.

# **Resolved: SSRS reports with multi-select parameters not working correctly**

SSRS reports with parameters that are set up to be a multi-select pick list had an issue where a parameter value passed in from GP would not be selected in the list and would just display a blank value and then the user would have to choose that value in the list. This has been resolved so that if the parameter value entered in GP exists in the multi-select list, it will now be selected and the report will be run based on that parameter. However, with this version, you can still only pass in a single parameter value from GP.

<span id="page-21-0"></span>**Build 7 Release Date 4/9/2016**

## **New Features**

# **Newer Crystal Reports Runtime Files**

Build 7 introduces an upgrade to the Crystal Reports .NET runtime files from 13.0.8 to 13.0.14.

# **Enhanced logging for Crystal and Excel Reports in the Support Log File**

Build 7 introduces additional logging around the Check if SQL Object Exists method for Crystal Reports and various stages of Excel Report processing in order to provide more detailed troubleshooting information in cases where running reports produces errors.

# **Resolved Issues**

# **Resolved: "Remove range operation in 'GPRV\_POP\_PrintDocList\_TEMP' failed accessing SQL data" when printing PO after upgrade**  When upgrading GP Reports Viewer for Dynamics GP 2013 or 2015 from a version prior to Dynamics GP 2013, the GPRV\_POP50200 table was not upgraded properly. This was due to a new column introduced in Dynamics GP 2013 (PO Field Changes Array 12 in the POP50200 temporary table). As a result, printing Purchase Orders using the POP replacement functionality in GP Reports Viewer would result in the following error message: "Remove range operation in 'GPRV\_POP\_PrintDocList\_TEMP' failed accessing SQL data". This has been resolved.

# **Resolved: TreeView in Crystal Report Viewer does not retain settings**

The TreeView in the Crystal Report Viewer would not retain the expanded or collapsed setting after closing the report viewer and then later running another report. This has been resolved and will now retain the last used setting.

# **Resolved: Issue on a new installation of GP Reports Viewer when running an Excel report**

There was an intermittent issue when running Excel reports on a new installation of GP Reports Viewer. This was happening because the necessary registry entries under HKEY\_CURRENT\_USER\Software\GPReports were not being created. This has been resolved and running an Excel report will now create the necessary keys on a new installation.

# <span id="page-22-0"></span>**Copy User and Report Security**

Build 5 introduces a new feature that allows the report security to be copied from one report to another or from one user to another. For more information on how to use the new copy security feature, please refer to th[e GP Reports Viewer User Guide.](http://www.flex-solutions.com/downloads/GP%20Reports%20Viewer%20User%20Guide.pdf)

# **Resolved Issues**

# **Resolved: Using Exchange Mail**

- An issue was identified when printing to the screen or printer where the Exchange login prompt would appear. Logging into Exchange Mail for the current Dynamics GP session would make the login prompt disappear but it would come back if Dynamics GP was closed and then reopened. When printing to the screen or printer the Exchange Mail prompt should not pop up, and this has been resolved. The Exchange Mail login prompt will still appear the first time when emailing reports, however. Please note that this is expected behavior for Exchange Mail in Dynamics GP.
- An issue was identified if more than one email address was set up in the To:, CC: or BCC: fields. When email addresses are set up this way, Dynamics GP adds a space in front of the subsequent addresses and this was causing Exchange to reject the email as being invalid and then the email would sit in a user's Drafts mailbox. This has been resolved.

# **Resolved: Issue on a new installation of GP Reports Viewer when running an SSRS report**

There was an intermittent issue when running SSRS reports on a new installation of GP Reports Viewer where the error message "Specified argument was out of the range of valid values" came up. This was happening because the necessary registry entries under HKEY CURRENT USER\Software\GPReports were not being created. This has been resolved and running an SSRS report will now create the necessary keys on a new installation.

# **Resolved: Large Excel file error "Unable to determine the identity of domain"**

When generating an Excel report in GP Reports Viewer that was pointing to a large physical Excel file, the error message "Unable to determine the identity of domain" would appear and the report would fail to run. This has been resolved.

# **Resolved: Errors in a Dynamics GP company where GP Reports Viewer SQL objects are not installed**

In a recent build of GP Reports Viewer, if only some Dynamics GP companies had the GP Reports Viewer SQL objects installed, users would see the following error messages: "A get/change operation on table GPRV GPReportEnhancementsRpt' cannot find the table" and "Could not find stored procedure GPRVCopySOPReportData". This has been resolved and now when logging into a Dynamics GP company that does not have GP Reports Viewer SQL objects installed, the About window appears asking if the user would like to install GP Reports Viewer. There is a checkbox provided for the user to mark if they do not want to show that window for the current company.

# **Resolved: Report Destination window pops up even though Excel report was defaulted to screen**

If an Excel report with a default destination of Screen was used as a report shortcut, when printing the report, the GP Reports Viewer report destination window would appear with 'Screen' marked as the default option and the user would need to click OK to then render the report in Excel. This has been changed such that if an Excel report has a default destination of Screen, when printing the report from a shortcut it will now automatically open in Excel without waiting for user input from the report destination window.

**New Features**

<span id="page-23-0"></span>**Build 3 Release Date 7/14/2015**

# **Compatibility with Dynamics GP 2015 R2**

Microsoft made changes in GP 2015 R2 which required modifications to some of the triggers GP Reports registers upon startup, including ConvertFileType\_syEmailObj\_After and Print\_Initialization of form SOP\_Print\_Options. This affected the emailing capability in SOP and POP replacement.

# **Enhanced Logging**

Build 3 introduces new logging capabilities in the GP Reports Viewer Support Debug window Log viewer, especially in the area of running Excel reports and during read/write to the registry.

## **Resolved Issues**

# **Resolved: Issue with emailing Statements with Dynamics GP set up to use Exchange Mail**

There was an issue when emailing Statements with Dynamics GP set up to use Exchange Mail vs. MAPI, the error message "Address(user@company.com) couldn't be added to address list" would appear and the email(s) would not get generated.

# **Resolved: Exporting Crystal or SSRS reports from the GP Reports Viewer Report Destination window**

There was an issue with exporting Crystal or SSRS reports from the GP Reports Viewer Report Destination window where users would see the error message "Object not set to an instance of an object". This has been resolved by adding a new option to the export window for the user to enter in a path and file name.

# **Resolved: Number of Copies when printing directly to the printer with the newer Crystal runtime files**

Setting the number of copies when printing directly to the printer for a Crystal report while using the newer runtime files (i.e. not while in Legacy mode) was not working.

# **Resolved: Top and Left placement saved settings for the Crystal/SSRS preview window**

There was an issue with the auto-saved preview window settings being written to the registry in various scenarios, such as dragging the preview window off screen and then closing it or minimizing it to the Windows taskbar and then closing it. The next time a report was run, the preview window would appear on the taskbar but clicking on it would not show the window unless you right-clicked and chose the option to maximize the window. Code has been added to check if the preview window is trying to open outside acceptable bounds and the window will be opened in a 'default' position and size in that case.

This is the initial release of GP Reports Viewer for Dynamics GP 2015. There are no new features included with this release.

# <span id="page-24-0"></span> **Resolved Issues**

There are no resolved issues in this release.

# <span id="page-25-1"></span><span id="page-25-0"></span>**GP Reports Viewer for Dynamics GP 2013**

#### **Resolved Issues**

## **Resolved: Issue with SOP and POP Report Formats when Emailing**

There was an issue with the SOP and POP report replacement when emailing reports linked to different formats. In all cases, no matter what document format a user selected for use with emailing, the report linked to the 'blank format' was being used. This has been fixed to instead email the correct report linked to the format selected by the user.

## **Resolved: Issue with Crystal Report Temporary Files Remaining on Machine**

When running a Crystal Report (while not in Legacy Mode), a copy of the report was being stored in the user's AppData\Local\Temp folder. This behavior has been fixed to remove this temporary file after the report is finished being generated.

# <span id="page-25-2"></span>**Build 19 Release Date 8/16/2017**

#### **New Features**

#### **Collections Management RM and SOP Report Replacement**

This build introduces a new feature that allows GP Reports Viewer to integrate with the Collections Management module from Professional Advantage. The RM and SOP document reports used during emailing in Collections Management can now be replaced with your own custom Crystal or SSRS Reports. Sample Crystal and SSRS Reports are also included as part of this release. For more details and instructions on modifying existing Crystal or SSRS Reports to use with GP Reports Viewer and Collections Management, please refer to the [GP Reports Viewer User Guide.](http://www.flex-solutions.com/downloads/GP%20Reports%20Viewer%20User%20Guide.pdf)

# **Print Customer Statements Window – Enhancement to Options for Email Subject Line**

A new feature has been added to the Print Customer Statements window to allow adding the Customer ID or Customer Name field value into the email subject line when mass emailing statements using GP Reports Viewer.

#### **Resolved Issues**

#### **Resolved: Excel reports with multiple tabs resulting in multiple sets of parameters**

Excel reports with multiple tabs and with the same parameters on each tab previously resulted in the parameter sets getting repeated in the GP Reports Viewer Report Maintenance window for each tab in Excel. This has been resolved to now only bring in the one set of parameters overall for the report.

#### **Resolved: Mass Email test button behavior modified**

On the Mass Email Process Window, after clicking the Test Send button, the button would be disabled and then after sending emails it was not reenabled. This has been fixed to enable the button again after sending emails and the text on the button while sending has been modified to "Sending Emails, please wait…"

#### **Resolved: Mapping parameters and Step 2/Step 3 sorting issue on Report Shortcuts window**

After saving changes when setting parameter values, the scrolling windows were getting re-sorted, making for an odd user experience. This has been resolved.

# <span id="page-26-0"></span>**Mass Email**

This build introduces a new feature that allows mass emailing of custom reports based on a predefined list of parameters and email addresses. For more information on how to use the new mass email feature, please refer to the [GP Reports Viewer User Guide.](http://www.flex-solutions.com/downloads/GP%20Reports%20Viewer%20User%20Guide.pdf)

# **Report Notes**

New functionality has been added to allow for report notes to be accessible on the GP Reports Viewer window.

# **Report Context Menu**

Context Menus have been added to the treeview in the GP Reports Viewer window.

 **Report Display Name Length Increased to 60 Characters** The Report Display Name has been changed to allow up to 60 characters. (It was previously 40 characters.)

# **New Sorting Options for Custom Lookups**

Sorting options have been added for both Custom Dynamic Lookups and Custom Static Lookups.

## **Resolved Issues**

# **Resolved: SSRS show/hide parameters icon missing in the SSRS report viewer**

The show/hide parameters icon was hidden in a prior release and this release will allow the icon to show again on the report viewer toolbar. It will be set to be collapsed by default, and will remember each Windows user's last setting (collapsed or expanded).

# **Resolved: Allow creating new parameter lookups 'on the fly'**

On the Report Maintenance window, when setting up a report, if an invalid parameter lookup name was typed in the **Parameter Lookup (Optional)** field in the parameters scrolling window an error message would indicate "Invalid Lookup Name". This has been resolved to instead ask if the user would like to create a new lookup.

# **Resolved: Lookups not passing value entered for parameters on the GP Reports Viewer window**

In the GP Reports Viewer window, if there is a lookup associated with a parameter and you typed in a value for the parameter and then clicked the lookup button, the lookup window would display records from the start of the list regardless of what you typed in for the parameter value. This has been addressed to automatically navigate to the position in the list that matches the value entered and will highlight that row in the list.

# **Resolved: Modified error message if no statement report is selected on the Statements window**

If there was no Statement Report selected on the Statements window and the user clicked the Process button, the following error message was displayed, "User does not have access to the report." This error message was misleading and has been changed to "No Statement Report has been selected. Please select a Statement Report and try printing again."

# **Resolved: Modified sorting of reports on the Security Maintenance window**

Reports were being displayed in the order they were created and this has been modified so that they sort alphabetically instead.

## **Resolved: SSRS reports with multi-select parameters not working correctly**

SSRS reports with parameters that are set up to be a multi-select pick list had an issue where a parameter value passed in from GP would not be selected in the list and would just display a blank value and then the user would have to choose that value in the list. This has been resolved so that if the parameter value entered in GP exists in the multi-select list, it will now be selected and the report will be run based on that parameter. However, with this version, you can still only pass in a single parameter value from GP.

# <span id="page-27-0"></span>**Build 16 Release Date 4/9/2016**

#### **New Features**

## **Newer Crystal Reports Runtime Files**

Build 16 introduces an upgrade to the Crystal Reports .NET runtime files from 13.0.8 to 13.0.14.

# **Enhanced logging for Crystal and Excel Reports in the Support Log File**

Build 16 introduces additional logging around the Check if SQL Object Exists method for Crystal Reports and various stages of Excel Report processing in order to provide more detailed troubleshooting information in cases where running reports produces errors.

#### **Resolved Issues**

- **Resolved: "Remove range operation in 'GPRV\_POP\_PrintDocList\_TEMP' failed accessing SQL data" when printing PO after upgrade**  When upgrading GP Reports Viewer for Dynamics GP 2013 or 2015 from a version prior to Dynamics GP 2013, the GPRV\_POP50200 table was not upgraded properly. This was due to a new column introduced in Dynamics GP 2013 (PO Field Changes Array 12 in the POP50200 temporary table). As a result, printing Purchase Orders using the POP replacement functionality in GP Reports Viewer would result in the following error message: "Remove range operation in 'GPRV\_POP\_PrintDocList\_TEMP' failed accessing SQL data". This has been resolved.
- **Resolved: TreeView in Crystal Report Viewer does not retain settings**  The TreeView in the Crystal Report Viewer would not retain the expanded or collapsed setting after closing the report viewer and then later running another report. This has been resolved and will now retain the last used setting.

# **Resolved: Issue on a new installation of GP Reports Viewer when running an Excel report**

There was an intermittent issue when running Excel reports on a new installation of GP Reports Viewer. This was happening because the necessary registry entries under HKEY\_CURRENT\_USER\Software\GPReports were not being created. This has been resolved and running an Excel report will now create the necessary keys on a new installation.

# <span id="page-28-0"></span>**Copy User and Report Security**

Build 14 introduces a new feature that allows the report security to be copied from one report to another or from one user to another. For more information on how to use the new copy security feature, please refer to th[e GP Reports Viewer User Guide.](http://www.flex-solutions.com/downloads/GP%20Reports%20Viewer%20User%20Guide.pdf)

# **Resolved Issues**

# **Resolved: Procedure trigger registration error**

After installing build 1920 of Dynamics GP 2013, GP Reports Viewer would show the following error upon logging into Dynamics GP: 'Procedure trigger registration failed: ConvertFileType syEmailObj After'. Clicking OK to this error would cause it to disappear and no GP Reports Viewer functionality was impacted but this has been resolved so that the error message will no longer appear when logging into Dynamics GP.

# **Resolved: Using Exchange Mail**

- An issue was identified when printing to the screen or printer where the Exchange login prompt would appear. Logging into Exchange Mail for the current Dynamics GP session would make the login prompt disappear but it would come back if Dynamics GP was closed and then reopened. When printing to the screen or printer the Exchange Mail prompt should not pop up, and this has been resolved. The Exchange Mail login prompt will still appear the first time when emailing reports, however. Please note that this is expected behavior for Exchange Mail in Dynamics GP.
- An issue was identified if more than one email address was set up in the To:, CC: or BCC: fields. When email addresses are set up this way, Dynamics GP adds a space in front of the subsequent addresses and this was causing Exchange to reject the email as being invalid and then the email would sit in a user's Drafts mailbox. This has been resolved.

# **Resolved: Issue on a new installation of GP Reports Viewer when running an SSRS report**

There was an intermittent issue when running SSRS reports on a new installation of GP Reports Viewer where the error message "Specified argument was out of the range of valid values" came up. This was happening because the necessary registry entries under HKEY\_CURRENT\_USER\Software\GPReports were not being created. This has been resolved and running an SSRS report will now create the necessary keys on a new installation.

# **Resolved: Large Excel file error "Unable to determine the identity of domain"**

When generating an Excel report in GP Reports Viewer that was pointing to a large physical Excel file, the error message "Unable to determine the identity of domain" would appear and the report would fail to run. This has been resolved.

# **Resolved: Errors in a Dynamics GP company where GP Reports Viewer SQL objects are not installed**

In a recent build of GP Reports Viewer, if only some Dynamics GP companies had the GP Reports Viewer SQL objects installed, users would see the following error messages: "A get/change operation on table GPRV GPReportEnhancementsRpt' cannot find the table" and "Could not find stored procedure GPRVCopySOPReportData". This has been resolved and now when logging into a Dynamics GP company that does not have GP Reports Viewer SQL objects installed, the About window appears asking if the user would like to install GP Reports Viewer. There is a checkbox provided for the user to mark if they do not want to show that window for the current company.

# **Resolved: Report Destination window pops up even though Excel report was defaulted to screen**

If an Excel report with a default destination of Screen was used as a report shortcut, when printing the report, the GP Reports Viewer report destination window would appear with 'Screen' marked as the default option and the user would need to click OK to then render the report in Excel. This has been changed such that if an Excel report has a default destination of Screen, when printing the report from a shortcut it will now automatically open in Excel without waiting for user input from the report destination window.

<span id="page-29-0"></span>**Build 10 Release Date 7/14/2015**

## **New Features**

# **Enhanced Logging**

Build 10 introduces new logging capabilities in the GP Reports Viewer Support Debug window Log viewer, especially in the area of running Excel reports and during read/write to the registry.

#### **Resolved Issues**

# **Resolved: Issue with emailing Statements with Dynamics GP set up to use Exchange Mail**

There was an issue when emailing Statements with Dynamics GP set up to use Exchange Mail vs. MAPI, the error message "Address(user@company.com) couldn't be added to address list" would appear and the email(s) would not get generated.

## **Resolved: Exporting Crystal or SSRS reports from the GP Reports Viewer Report Destination window**

There was an issue with exporting Crystal or SSRS reports from the GP Reports Viewer Report Destination window where users would see the error message "Object not set to an instance of an object". This has been resolved by adding a new option to the export window for the user to enter in a path and file name.

# **Resolved: Number of Copies when printing directly to the printer with the newer Crystal runtime files**

Setting the number of copies when printing directly to the printer for a Crystal report while using the newer runtime files (i.e. not while in Legacy mode) was not working.

#### **Resolved: Top and Left placement saved settings for the Crystal/SSRS preview window**

There was an issue with the auto-saved preview window settings being written to the registry in various scenarios, such as dragging the preview window off screen and then closing it or minimizing it to the Windows taskbar and then closing it. The next time a report was run, the preview window would appear on the taskbar but clicking on it would not show the window unless you right-clicked and chose the option to maximize the window. Code has been added to check if the preview window is trying to open outside acceptable bounds and the window will be opened in a 'default' position and size in that case.

# <span id="page-30-0"></span>**Licensing**

Build 9 changes the licensing of GP Reports Viewer to use only the Dynamics GP Full User count instead of the total user count.

<span id="page-30-1"></span>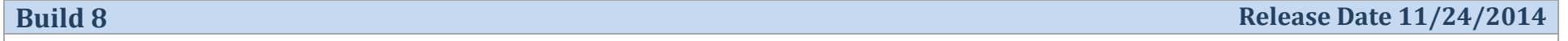

#### **New Features**

# **Excel Reports**

Build 8 introduces a new feature that provides for launching Excel reports from Dynamics GP. Also included are two sample Excel reports.

For more information on how to use the new Excel Reports feature, please refer to the [GP Reports Viewer User Guide.](http://www.flex-solutions.com/downloads/GP%20Reports%20Viewer%20User%20Guide.pdf)

# **Updates/Changes**

**New Crystal Runtime Components**

This version includes the latest version of the Crystal Reports runtime components.

# **Enhancements to Statements Windows**

This release added several enhancements to the Statements windows.

#### Main Window:

- Changed the "Process" button to "Print/Send Statements"
- Changed the "Preview" button to "Preview Customers"
- Modified the radio button functionality to conform to Dynamics GP design by automatically switching to From/To if something is typed into the From field
- Modified text for radio button choice in the Destination section from "Preview on screen" to "Print to screen"
- If there are no statements at all to print (i.e., no customers matching the criteria specified), changed the warning message to "There are no customers with balances matching these settings."

#### Preview Window:

- Changed the "Process" button to "Print/Send Statements"
- Added new buttons for "Unmark all valid email" and "Redisplay"
- **Increased the width of the sort options dropdownlist**

# **Quick Link Support for Statements Window**

Added the Print Customer Statements window to the list of windows that can be added to Quick Links

### **Icons for GP 2013 R2**

Icons and order of icons were modified on various windows in GP Reports Viewer to support the three display modes present in GP 2013 R2: Action Pane, Action Pane Strip and Menu Bar.

## **Added new Security Role for Statements**

Added a new security role called GPRV STATEMENTS that has everything a user needs only to print statements using the functionality in GP Reports Viewer. This new role has access to the following windows:

- **Statement Lookup**
- **E** Statements
- **Report Lookup**

## **Extras Menu Renamed to Additional Menu for Report Shortcuts**

The Report Shortcut option for "Extras Menu Item" has been renamed to "Additional Menu Item" on the Report Shortcut Maintenance window.

# **Modifications to Dynamic Lookups based on Stored Procedures**

- When using a stored procedure as the source for a dynamic lookup in GP Reports Viewer, the default sort will now be based on whatever the sort order is set to in the code of the stored procedure.
- Modified the Database Field name to not be case sensitive.
- If a Database Field name is set incorrectly (i.e., does not match the field name in the stored procedure), when the lookup is displayed the column header will now show the field display name and "\*\*\* (Invalid field name)".

# **Resolved Issues**

# **Resolved: Issue with GP Reports Viewer Installation Window in Dynamics GP and SQL Server Binary Sort Order**

There was an issue with the installer which would produce the error message "Must declare the scalar variable '@selectfrom'. ODBC-Error: 37000" when installing GP Reports Viewer in Dynamics GP with SQL Server using Binary sort order.

# **Resolved: Issue with Purchase Order Enhancement Conflict with Print Purchasing Documents**

There was an issue with Dexterity triggers in the Purchase Order Enhancement module conflicting with printing reports from the Print Purchasing Documents window, where the POP report replacement using GP Reports Viewer would not print any reports from this window.

#### <span id="page-32-0"></span>**Customer Statements**

Build 4 introduces a new feature that provides for using Crystal or SSRS reports to mass email or print customer statements from Dynamics GP.

For more information on how to use the new customer statements feature, please refer to th[e GP Reports Viewer User Guide for GP 2013.](http://www.flex-solutions.com/downloads/GP%20Reports%20Viewer%20User%20Guide.pdf)

#### **New Global Parameters**

Two new global parameters have been added for the current user name and current company. Global parameters are used as calculated values that you can assign to your report parameters.

#### **Resolved Issues**

#### **Resolved: Issue with procedure trigger registration and GP Reports Viewer with the Myridas module installed**

Procedure trigger registration errors on tcsSOPPR00077\_SOP\_DP\_Print\_Picking\_Ticket and tcsSOPPR00077\_SOP\_DP\_Print\_Packing\_Slip when logging into Dynamics GP and subsequent issues with printing Picking Tickets and Packing Slips with GP Reports Viewer when the Trinity Myridas third party product was installed together with GP Reports Viewer. This has been resolved in Build 4. If you are experiencing any issues with printing SOP Reports while running Build 4 of GP Reports Viewer and you also have the Myridas module installed please contact our support team a[t support@flex-solutions.com.](mailto:support@flex-solutions.com)

#### **Removed: Warning regarding ODBC connections on Report Maintenance**

There was a report validation process in place when setting up a Crystal Report on the Report Maintenance window that would pop up a message if all of the connections in the report were not OBDC connections. This warning is no longer required and has been removed.

<span id="page-32-1"></span>**Build 3 Release Date 1/3/2013**

#### **New Features**

This is the initial release of GP Reports Viewer for Dynamics GP 2013. There are no new features included with this release.

#### **Resolved Issues**

There are no resolved issues in this release.

# <span id="page-33-1"></span><span id="page-33-0"></span>**GP Reports Viewer for Dynamics GP 2010**

#### **New Features**

# **Excel Reports**

Build 8 introduces a new feature that provides for launching Excel reports from Dynamics GP. Also included are two sample Excel reports.

For more information on how to use the new Excel Reports feature, please refer to the [GP Reports Viewer User Guide.](http://www.flex-solutions.com/downloads/GP%20Reports%20Viewer%20User%20Guide.pdf)

## **Updates/Changes**

#### **New Crystal Runtime Components**

This version includes the latest version of the Crystal Reports runtime components.

#### **Enhancements to Statements Windows**

This release added several enhancements to the Statements windows.

#### Main Window:

- Changed the "Process" button to "Print/Send Statements"
- Changed the "Preview" button to "Preview Customers"
- Modified the radio button functionality to conform to Dynamics GP design by automatically switching to From/To if something is typed into the From field
- Modified text for radio button choice in the Destination section from "Preview on screen" to "Print to screen"
- If there are no statements at all to print (i.e., no customers matching the criteria specified), changed the warning message to "There are no customers with balances matching these settings."

#### Preview Window:

- Changed the "Process" button to "Print/Send Statements"
- Added new buttons for "Unmark all valid email" and "Redisplay"
- **Increased the width of the sort options dropdownlist**

## **Quick Link Support for Statements Window**

Added the Print Customer Statements window to the list of windows that can be added to Quick Links

#### **Added new Security Role for Statements**

Added a new security role called GPRV STATEMENTS that has everything a user needs only to print statements using the functionality in GP Reports Viewer. This new role has access to the following windows:

- **EXECUTE:** Statement Lookup
- **Statements**
- Report Lookup
- **Extras Menu Renamed to Additional Menu for Report Shortcuts**

The Report Shortcut option for "Extras Menu Item" has been renamed to "Additional Menu Item" on the Report Shortcut Maintenance window.

- **Modifications to Dynamic Lookups based on Stored Procedures**
	- When using a stored procedure as the source for a dynamic lookup in GP Reports Viewer, the default sort will now be based on whatever the sort order is set to in the code of the stored procedure.
	- Modified the Database Field name to not be case sensitive.
	- If a Database Field name is set incorrectly (i.e., does not match the field name in the stored procedure), when the lookup is displayed the column header will now show the field display name and "\*\*\* (Invalid field name)".

## **Resolved Issues**

- **Resolved: Issue with GP Reports Viewer Installation Window in Dynamics GP and SQL Server Binary Sort Order** There was an issue with the installer which would produce the error message "Must declare the scalar variable '@selectfrom'. ODBC-Error: 37000" when installing GP Reports Viewer in Dynamics GP with SQL Server using Binary sort order.
- **Resolved: Issue with Purchase Order Enhancement Conflict with Print Purchasing Documents**

There was an issue with Dexterity triggers in the Purchase Order Enhancement module conflicting with printing reports from the Print Purchasing Documents window, where the POP report replacement using GP Reports Viewer would not print any reports from this window.

### <span id="page-35-0"></span>**Customer Statements**

Build 61 introduces a new feature that provides for using Crystal or SSRS reports to mass email or print customer statements from Dynamics GP.

For more information on how to use the new customer statements feature, please refer to th[e GP Reports Viewer User Guide for GP 2010.](http://www.flex-solutions.com/downloads/GP%20Reports%20Viewer%20User%20Guide.pdf)

## **New Global Parameters**

Two new global parameters have been added for the current user name and current company. Global parameters are used as calculated values that you can assign to your report parameters.

#### **Resolved Issues**

There are no resolved issues in this release.

# <span id="page-35-1"></span>**Build 60 Release Date 10/29/2012**

#### **New Features**

#### **Saved Destinations**

Build 60 introduces new code to allow for storing default destinations per report. Please note this feature is not supported for SOP and POP report replacement, but is intended for reports that are generated via the GP Reports Viewer window and using Report Shortcuts.

#### **Redesigned GP Reports Viewer window**

The GP Reports Viewer window has been redesigned to add Preview, Email, Print and Destination buttons for a more streamlined user experience when printing reports. For more information on how to use the new 'Saved Destinations' feature for your reports and a more detailed description of the redesigned GP Reports Viewer window, please refer to the [GP Reports Viewer User Guide for GP 2010.](http://www.flex-solutions.com/downloads/GP%20Reports%20Viewer%20User%20Guide.pdf)

#### **Resolved Issues**

# **Resolved: Issue with Crystal Reports that are based on stored procedures**

There was an issue where Crystal Reports were not working properly if based on stored procedures when using ODBC connections with SQL Native Client 10.0.

# **Resolved: Issue with '@' in front of PONUMBER for POP Replacement**

Reports being used with POP replacement and based on stored procedures have parameter names that come into the Report Maintenance screen with the  $\degree$  (@' symbol in front of the name. If left with the  $\degree$  symbol in the name, the report would prompt for the PONUMBER parameter value when printing Purchase Orders.

## **Resolved: Custom Lookups based on stored procedures required minimum of two columns**

Even though the custom lookup screen would allow you to set up a lookup with only one column, if basing the source of the data on a stored procedure, you needed to set up a minimum of two columns to have the lookup work correctly.

### **Removed: Option to print Report Group**

There was previously an option to print an entire Report Group from the GP Reports Viewer window**.** This option has been removed.

<span id="page-36-0"></span>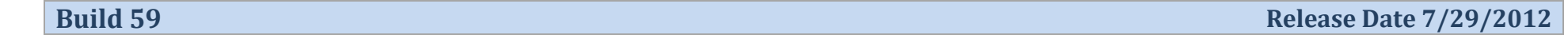

#### **New Features**

#### **Global Parameters**

Build 59 introduces new code to allow for automatically populating parameters such as User ID, Company ID, Database Name and selected calculated dates.

For more information on how to use the new 'Global' parameters for your reports, please refer to the [GP Reports Viewer User Guide for GP 2010.](http://www.flex-solutions.com/downloads/GP%20Reports%20Viewer%20User%20Guide.pdf)

#### **Resolved Issues**

**Resolved: Crystal Reports Test Connection does not always return correct results**

There was an issue with the Test Connection button in the Crystal Reports Settings section on the GP Reports Viewer Setup Options window. It did not always correctly show whether the SQL Login and Password supplied will work.

#### **Resolved: Support Debug window does not provide indication of start or stop log capture**

Sometimes during troubleshooting a support representative may ask you to capture a GP Reports Viewer log file from our Support Debug window. When capturing a log file, there was no visual indication on the window if the error log had started or stopped.

# **Resolved: Certain 'About Window' links and the GPReportsViewer.chm file have been deprecated**

Some links to the GP Reports Viewer website have been removed, as well as a link to the GPReportsViewer.chm file which has been superseded by the GP Reports Viewer User Guide for GP2010.

<span id="page-36-1"></span>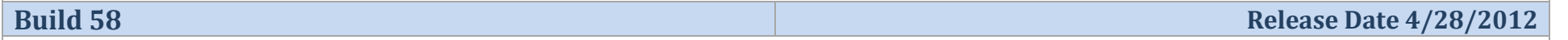

#### **New Features**

#### **E-mail Destination**

Build 58 introduces new code to allow emailing reports directly from the GP Reports Viewer window and also adds a new Email option to the GP Reports Viewer Report Destination Window.

For more information on how to use the new email destination for your reports, please refer to the [GP Reports Viewer User Guide for GP 2010.](http://www.flex-solutions.com/downloads/GP%20Reports%20Viewer%20User%20Guide.pdf)

#### **Resolved Issues**

## **Resolved: Display issue with 'Copy and run report…' option on Report Maintenance window**

There was a display issue with the checkbox option for 'Copy and run report locally instead of running from server' on the GP Reports Viewer Report Maintenance window. The checked or unchecked choice was being saved properly, however it always displayed as being checked in the window, even if it was previously unchecked.

# $\checkmark$  Resolved: Inactive flag for reports set up for SOP and POP replacement

The inactive checkbox option on the GP Reports Viewer Report Maintenance window was not being checked during the SOP and POP report replacement processing

#### **Resolved: 'Bill To' and 'Ship To' labels were reversed**

Labels for 'Bill To' and 'Ship To' were reversed on the sample Crystal and SSRS SOP reports (posted and unposted) that ship with GP Reports Viewer.

#### **Resolved: Various issues with printing SSRS reports directly to the printer**

- **When trying to print a multi-page report, it only printed the first page.**
- Changing the number of copies on the Report Destination window did not change the number of copies printed. It still only printed one page.
- **Margins were being set incorrectly.**
- **EXEC** Landscape reports were being cropped and stretched.

<span id="page-37-0"></span>**Build 57 Release Date 11/30/2011**

#### **New Features**

#### **SOP and POP E-mail Replacement**

Build 57 introduces new code to allow emailing SOP and POP reports from Dynamics GP. Please note that e-mailing reports with GP Reports Viewer is only available when using Dynamics GP 2010 and only for reports that are available for SOP and POP replacement within GP Reports Viewer. Currently only PDF attachments are supported for e-mailing.

GP Reports Viewer uses the built-in e-mail setup and functionality within Dynamics GP. You can have a mix of GP Report Writer reports, Word Templates and Crystal/SSRS reports existing in your environment. Reports that have been set up for replacement using GP Reports Viewer will override all other settings, so choosing Standard or Template will not make any difference when using GP Reports Viewer.

For more information on how to set up e-mail replacement for your reports, please refer to the [GP Reports Viewer User Guide for GP 2010.](http://www.flex-solutions.com/downloads/GP%20Reports%20Viewer%20User%20Guide.pdf)

#### **Resolved Issues**

There are no resolved issues in this release.

# <span id="page-38-1"></span><span id="page-38-0"></span>**GP Reports Viewer for Dynamics GP 2010, 10.0 and 9.0**

#### **New Features**

# **Compatibility with Microsoft Dynamics GP 2010 R2 / SP2**

Build 55 introduces new code to handle modifications that Microsoft made in the area of SOP returns. If you have upgraded to Dynamics GP 2010 R2 / SP2, you must upgrade GP Reports Viewer to Build 55 or you will receive a "Procedure trigger registration failed" error upon logging into GP and printing SOP Returns using the SOP report replacement functionality will not print - this will not give an error, simply nothing will print.

#### **Added population of change status fields for Purchase Orders**

When using the POP report replacement functionality in GP Reports Viewer, you can now use the change status fields in the GPRV\_POP50200 table if you want to show revisions and what information has changed on the current revision of your Purchase Order. For more information on how to use the fields in this table on your report, please refer to the [GP Reports Viewer User Guide for GP 2010](http://www.flex-solutions.com/downloads/GP%20Reports%20Viewer%20User%20Guide.pdf) or the [GP Reports Viewer User Guide for GP 10.0 and 9.0.](http://www.flex-solutions.com/downloads/GP%20Reports%20Viewer%20User%20Guide%20for%20GP%2010.0%20and%209.0.pdf)

#### **Resolved Issues**

There are no resolved issues in this release.

<span id="page-38-2"></span>**Build 54** Release Date 1/30/2011

#### **New Features**

#### **Replace POP Reports Feature**

Build 54 introduces the ability to replace the Report Writer versions of the POP Documents with Crystal or SSRS Reports. Sample Crystal and SSRS Reports are included as a part of this release. For more details and instructions for modifying existing Crystal or SSRS Reports to use with GP Reports Viewer please refer to the [GP Reports Viewer User Guide for GP 2010](http://www.flex-solutions.com/downloads/GP%20Reports%20Viewer%20User%20Guide.pdf) or th[e GP Reports Viewer User Guide for GP 10.0 and 9.0.](http://www.flex-solutions.com/downloads/GP%20Reports%20Viewer%20User%20Guide%20for%20GP%2010.0%20and%209.0.pdf)

#### **Resolved Issues**

There are no resolved issues in this release.

There are no new features included with this release.

## <span id="page-39-0"></span> **Resolved Issues**

**Resolved: Installation issue if you install to a GP company other than one that you are logged into**

On the GP Reports Viewer - Installation window (Tools > GP Reports Viewer > Installation), if you marked the checkbox for one or more GP companies in the list and you did not also mark the checkbox next to the GP company that you were currently logged into, GP Reports Viewer would inadvertently get 'partially' installed into the GP company that you were logged into and four SQL objects that should be created as views would get created as tables instead. Later, if you did follow up with a full install into that GP company, GP Reports Viewer would show errors during the installation.

**Resolved: Report Maintenance window - manual entry of Report ID causes issues with reports that have parameters**

If you brought up an existing report on the GP Reports Viewer - Report Maintenance window (Tools > GP Reports Viewer > Reports) by manually entering a Report ID (as opposed to using the lookup button or the browse buttons at the bottom left of the window), reports with parameters were not properly displaying their parameters in the scrolling window.

**Resolved: Report Maintenance window - clicking on the Get Parameters button for an existing report with parameters**

When viewing an existing report with parameters on the GP Reports Viewer - Report Maintenance window (Tools > GP Reports Viewer > Reports), clicking on the Get Parameters button would sometimes cause the parameters to get doubled up. This behavior has been fixed to provide a message indicating that either

a) No parameter changes were detected on the report, in which case no changes are made to the Report Parameters. or

b) Parameter changes have been detected and you are prompted to Continue or Cancel with the following message "Parameter changes have been detected on this report. Clicking Continue will refresh the parameters shown below to use the new report parameters; this will also refresh parameters in any Report Shortcuts that use this report. Any existing report Favorites will be deleted, including any Favorites that are used in Report Batches."

# **Resolved: Confusing warning message on the GP Reports Viewer About window when upgrading to a new build of GP Reports Viewer**

When upgrading to a new build of GP Reports Viewer, after logging into GP, the GP Reports Viewer About window would pop up and in the "GP Reports Viewer Installation Status" section, show the current Client and Server versions and provide a warning message that the Client and Server versions don't match. This has been changed to also include an Upgrade button and the following explanatory text: "Please click on the Upgrade button to open the Installation window, select the companies to upgrade and click on the Install button to finalize the upgrade process.

# **Resolved: Confusing text on the Setup Options window for the SQL Reporting Services URL**

On the GP Reports Viewer - Setup Options window (Tools > GP Reports Viewer > Setup Options) there was a confusing sample URL for the SSRS Reports Server URL. This has been change to provide a link to the GP Reports Viewer User Guide with the following text: "(for URL, please see the Setup Options section of our [GP Reports Viewer User Guide for GP 2010](http://www.flex-solutions.com/downloads/GP%20Reports%20Viewer%20User%20Guide.pdf) or the [GP Reports Viewer User Guide for GP 10.0 and 9.0\)](http://www.flex-solutions.com/downloads/GP%20Reports%20Viewer%20User%20Guide%20for%20GP%2010.0%20and%209.0.pdf)". We also have a new [demo video](http://www.flex-solutions.com/videos/gprv_srs_setup/gprv_srs_setup.html) that explains more about setting up SRS with GP Reports Viewer.

# **Resolved: Issue with running SOP Reports with GP Reports Viewer with the Myridas module installed**

Various issues were identified when the Trinity Myridas third party product was installed together with GP Reports Viewer. All of the identified issues were resolved in Build 53. If you are experiencing any issues with printing SOP Reports while running Build 53 of GP Reports Viewer and you also have the Myridas module installed please contact our support team at [support@flex-solutions.com.](mailto:support@flex-solutions.com)